## **OPERATION INSTRUCTIONS**

This console is equipped with 2 digital video projectors connected with a PC computer, Document Camera and a Digital Signage Player. Microphones, and HDMI/VGA laptop connections are available. The wall mounted TV can display the Signage Player

The Crestron **Touch Panel** is utilized for control.

If the panel has gone to sleep, touch it to resume.

Press Power On System to get started.

Once the projectors have warmed up the **PC** Computer will be automatically selected.

Other inputs may be selected for each projector in the left columns.

**Laptop display cables** are available in the cubby on the console top.

The Doc Camera is located in the drawer on the right side of the console.

**Program Volume** can be adjusted with the control buttons on the right, **Microphone volume** at the bottom.

When **Digital Signage** is selected, controls for the TV will appear.

## When finished with your presentation **Please Press Power Off System.** Need help? Call Classroom Support at 878-6670

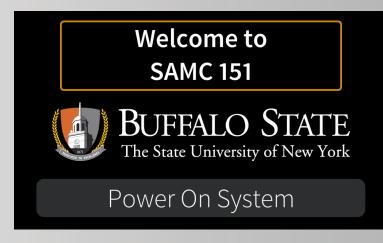

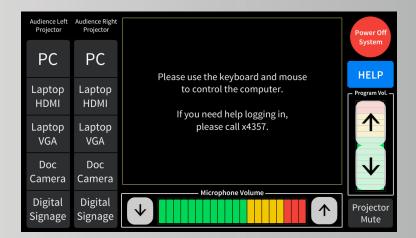

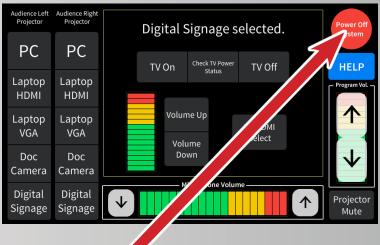